# **Configuring Localsettings**

This topic explains how you can specify settings to control options for reporting, task assignment, licensing, and more. Local settings can be used to share preferences across a team as well as to apply different groups of settings to different projects and test runs.

Sections include:

- [About Localsettings](#page-0-0)
- [Available Settings](#page-0-1)
	- [Reporting Settings](#page-0-2)
	- [Parasoft DTP / Project Center Settings](#page-3-0)
	- [Team Server Settings](#page-4-0)
	- [Licensing Settings](#page-4-1)
	- [Technical Support Settings](#page-5-0)
	- [Authorship/Scope Settings](#page-6-0)
	- [Source Control Settings](#page-6-1)
	- [File Encoding Settings](#page-11-0)
	- [Miscellaneous Settings](#page-11-1)
	- [Additional Options for C/C++test](#page-13-0)
- [Sample Localsettings](#page-17-0)

# <span id="page-0-0"></span>About Localsettings

Localsettings can control report settings, Parasoft DTP settings, error authorship settings, Team Server settings, and more. If a parameter is specified in this file and there is an equivalent parameter in the GUI's Preferences panel (available from **Parasoft> Preferences**), the parameter set in this file will override the related parameter specified from the GUI.

Localsettings can be used to:

- Enter GUI-specified and manually-specified settings into Parasoft DTP, which centralizes preference distribution and updating across the team.
- Configure and use different setting configurations for different projects.
- Extend or override team-wide settings as needed (for example, for settings that involve local paths).
- Adjust settings without having to open the GUI.

### **Defining Localsettings**

There are two ways to define localsettings:

- Enter them manually in a simple text file simple text file. There are no name or location requirements. Each local setting should be entered in a single line.
- Export your GUI preferences as described in [Exporting GUI Preferences to a localsettings File](https://docs.parasoft.com/pages/viewpage.action?pageId=50502404#C++testConfigurationOverview-export_GUI) then adjust or extend them as needed.

### **Using Variables in Localsettings**

For a list of variables that can be used in reports, e-mail, Parasoft Project Center, Team Server, and license settings, see [Using Variables in Preference](https://docs.parasoft.com/pages/viewpage.action?pageId=50502404#C++testConfigurationOverview-use_var)  [Settings](https://docs.parasoft.com/pages/viewpage.action?pageId=50502404#C++testConfigurationOverview-use_var).

### **Specifying Which Localsettings to Use**

Localsettings can be stored on Parasoft DTP (where they are automatically applied to connected Parasoft Test installations) or in a local file (where they can be specified from the command line).

Multiple layers of localsettings can be active for a single test run.

For details on how to store and apply localsettings, see [C++test Configuration Overview](https://docs.parasoft.com/pages/viewpage.action?pageId=50502404).

#### **Localsettings Notes**

- Each setting should be entered on a single line.
- If a parameter is specified in localsettings, it will override the related parameter specified from the GUI. If a parameter is not specified in localsettings, the parameter specified in the GUI will be used.
- If you are importing preferences from localsettings specified on DTP and you want to override these settings from the GUI, you can clear the **Use DTP settings** option on the appropriate page, then manually configure the settings.
- If any localsettings problems are detected during a test run, details will be reported in the command line output.
- If you are running cli mode from a developer/tester desktop (as opposed to from a Server machine), use the tasks.clear=false option to ensure that your results from previous runs are preserved.

# <span id="page-0-2"></span><span id="page-0-1"></span>Available Settings

# <span id="page-1-0"></span>Reporting Settings

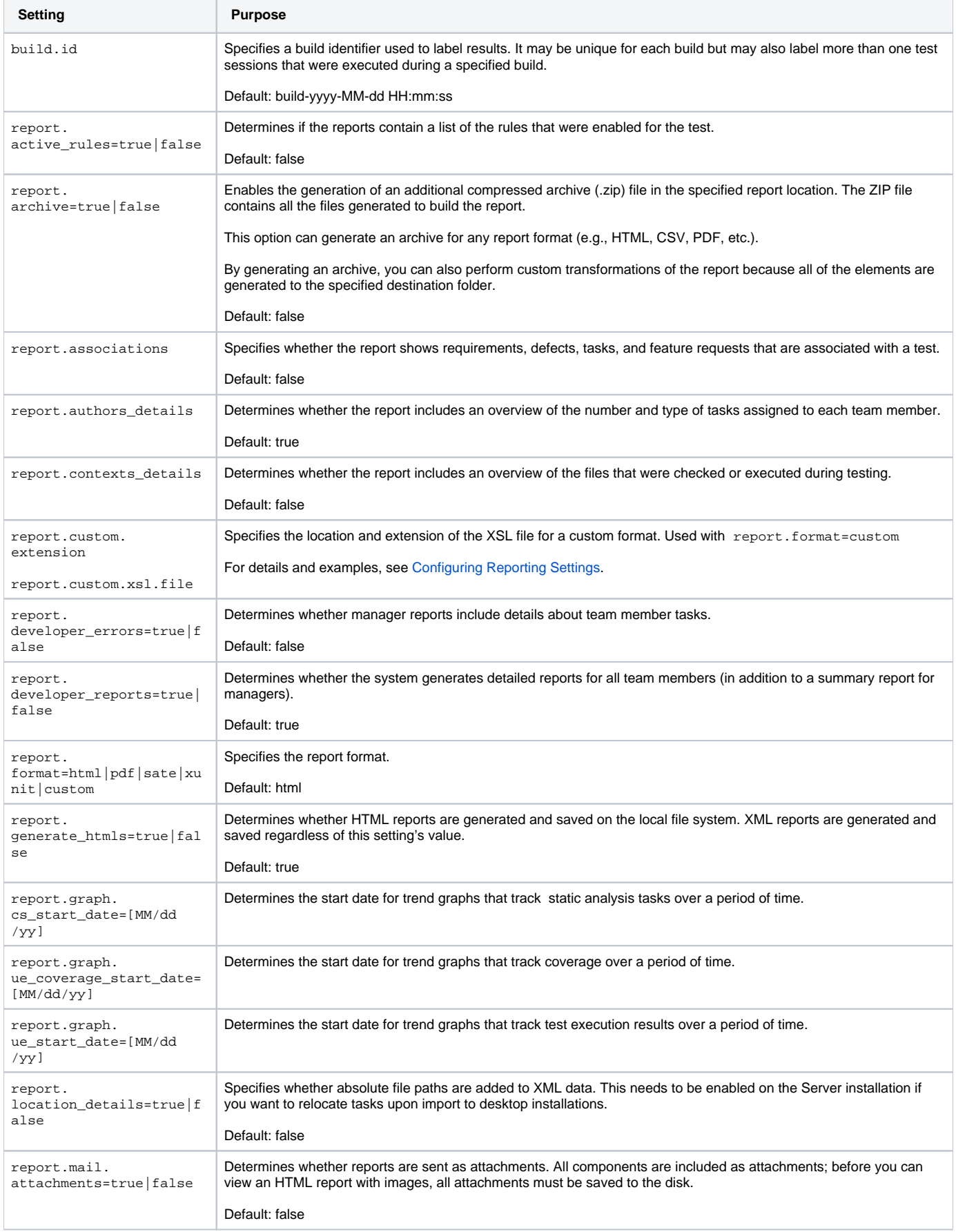

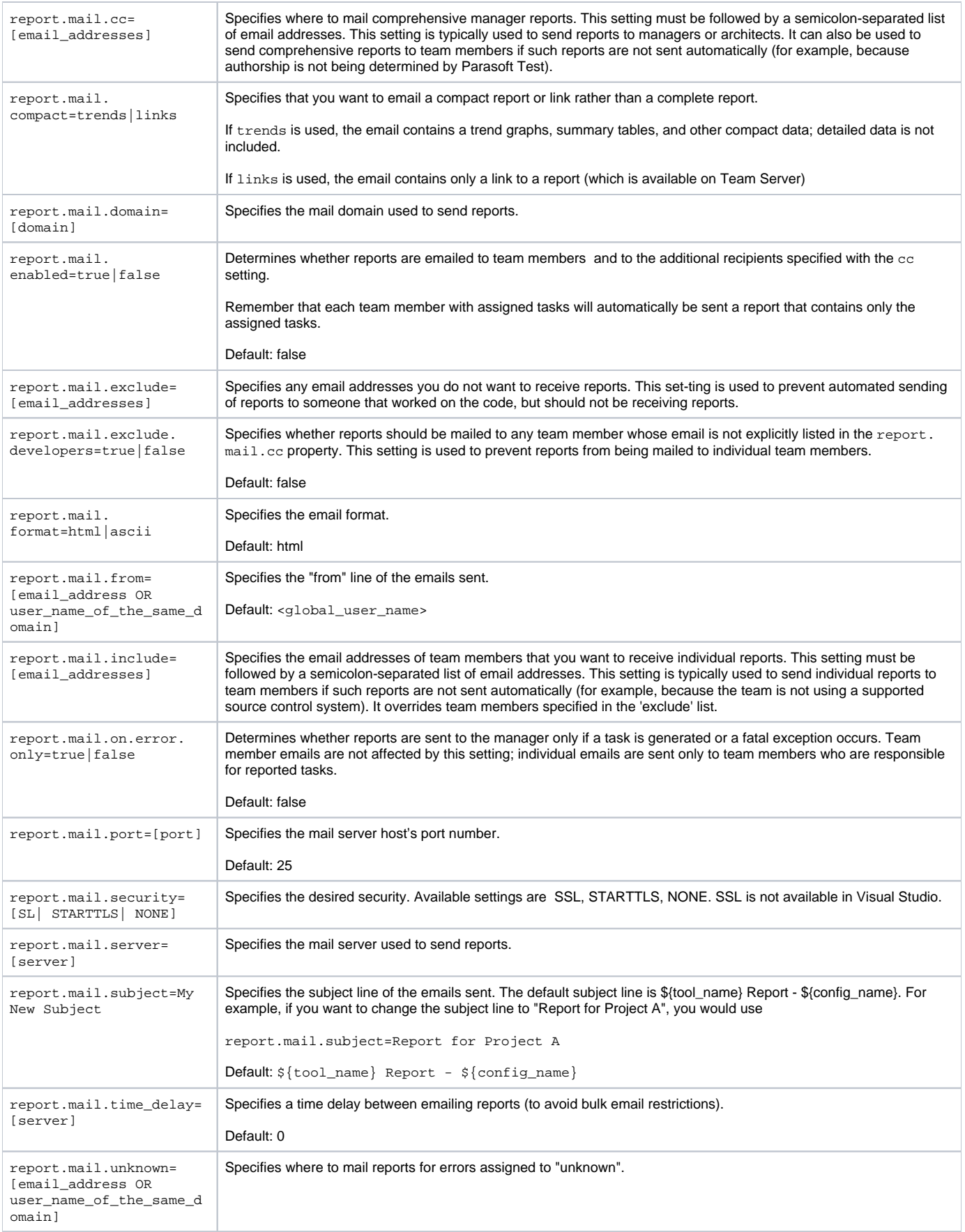

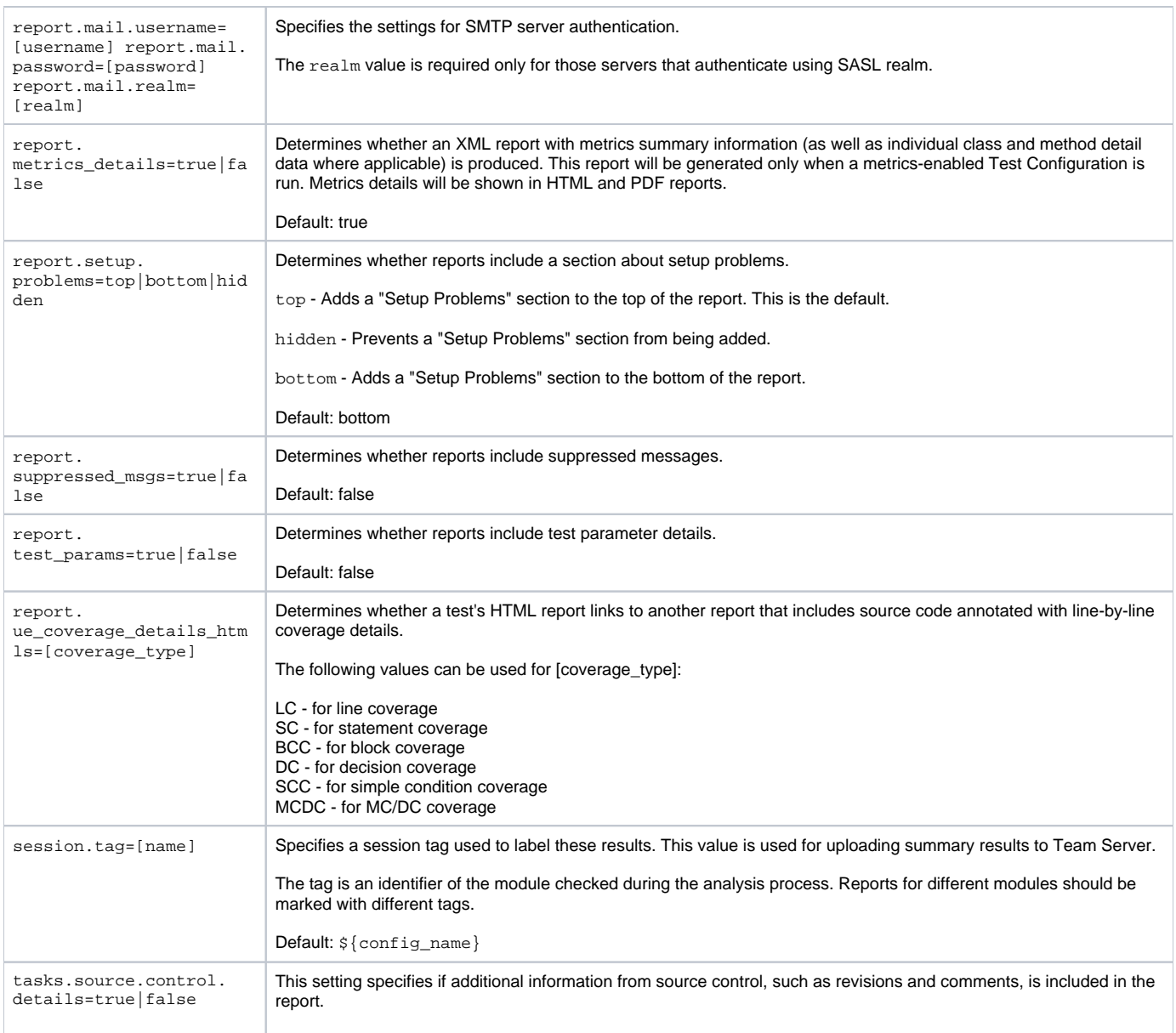

# <span id="page-3-0"></span>Parasoft DTP / Project Center Settings

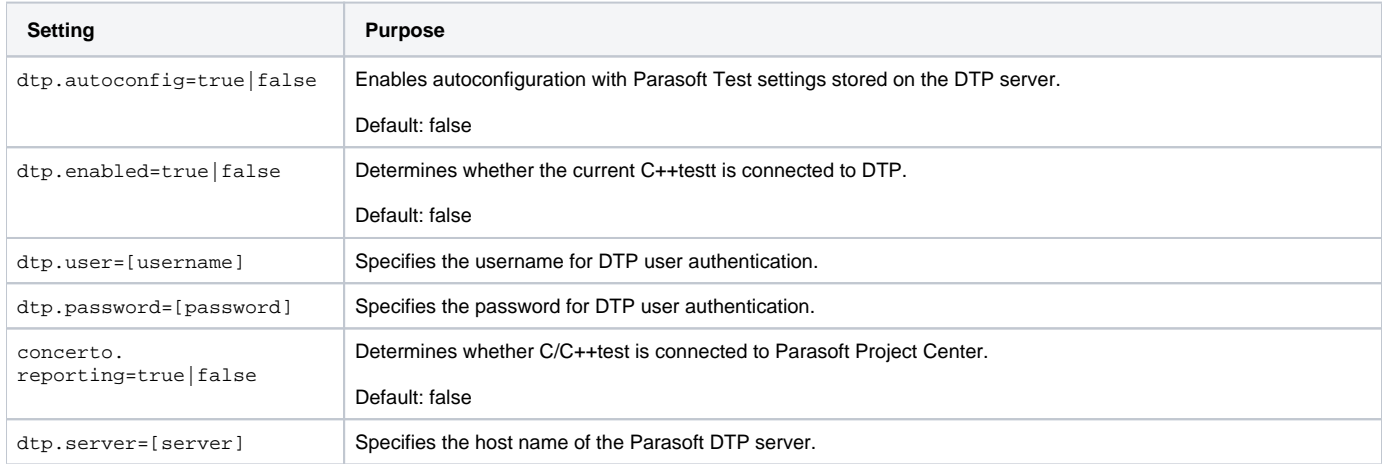

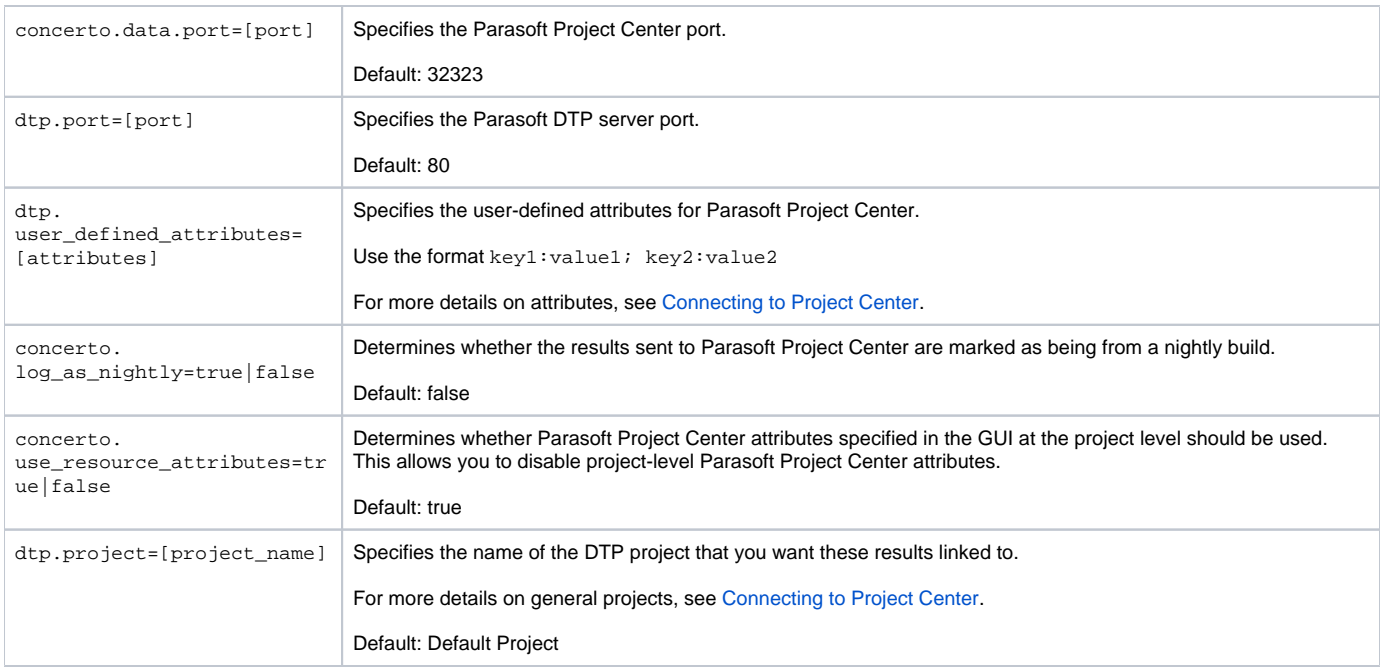

## <span id="page-4-0"></span>Team Server Settings

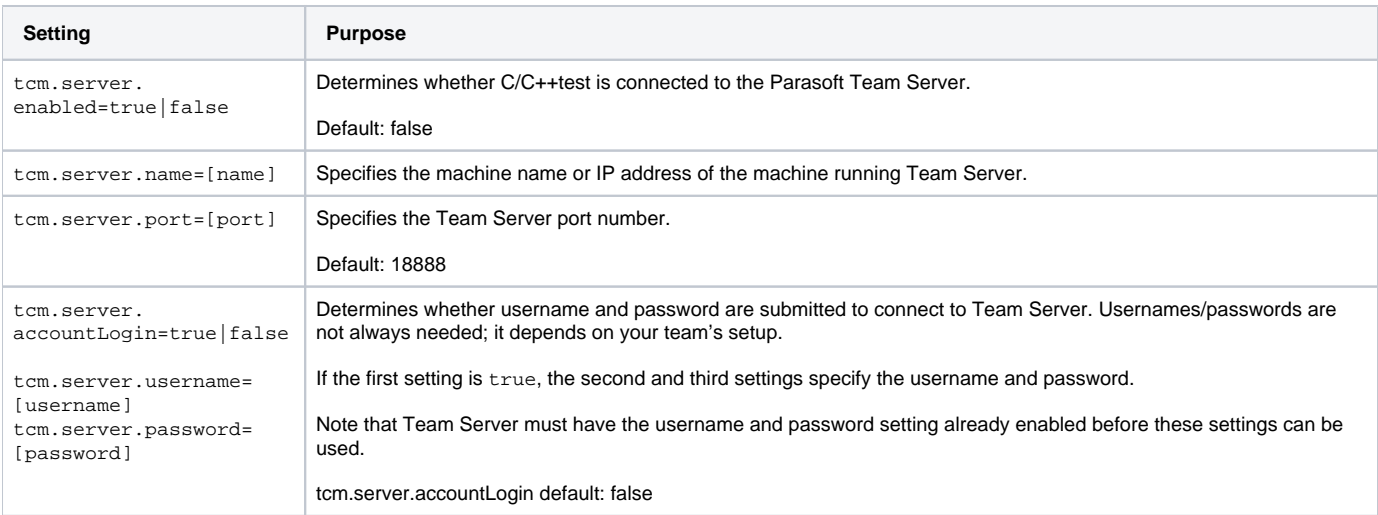

# <span id="page-4-1"></span>Licensing Settings

See [Manually Adding the License to localsetttings](https://docs.parasoft.com/display/CPPDESKV1042/Licensing#Licensing-manually_add) for additional notes and examples.

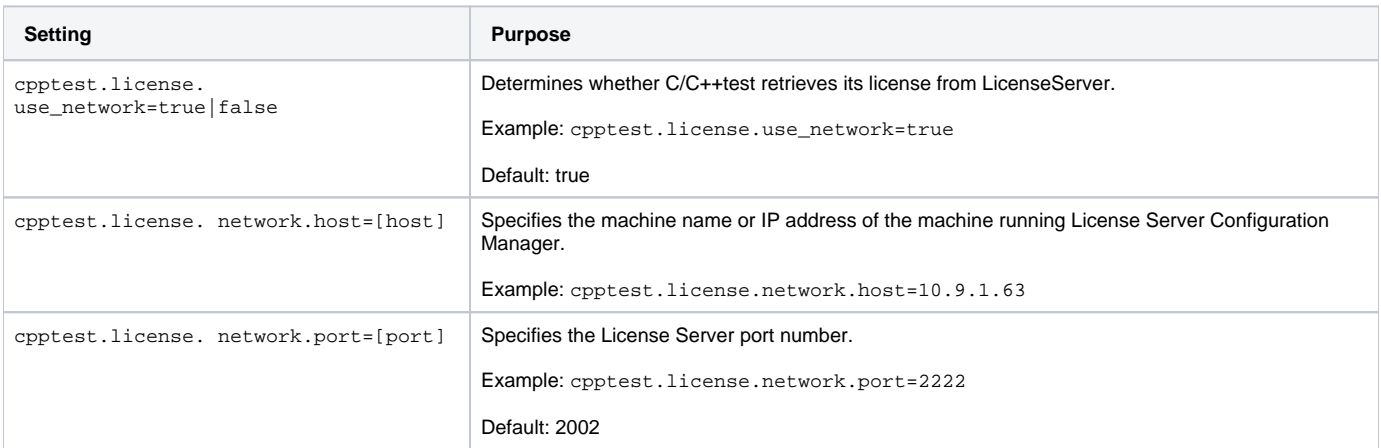

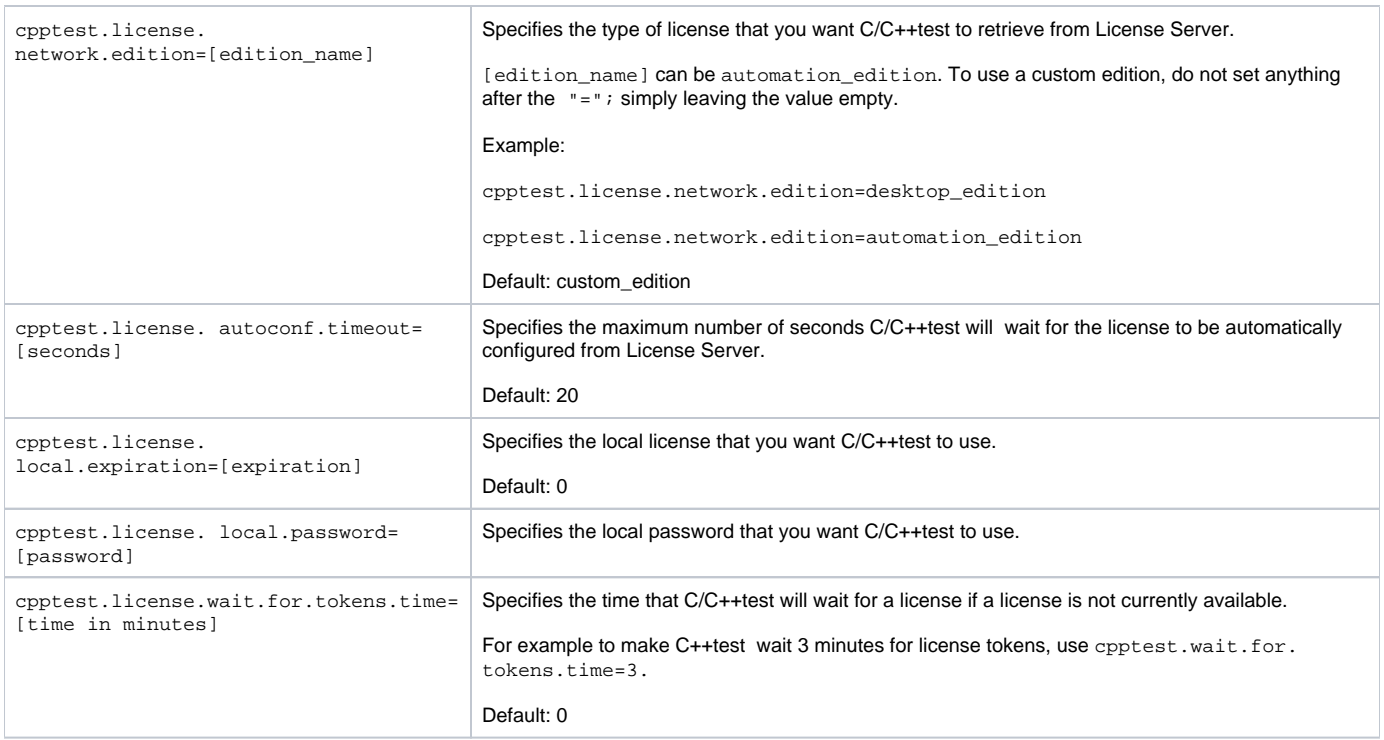

# <span id="page-5-0"></span>Technical Support Settings

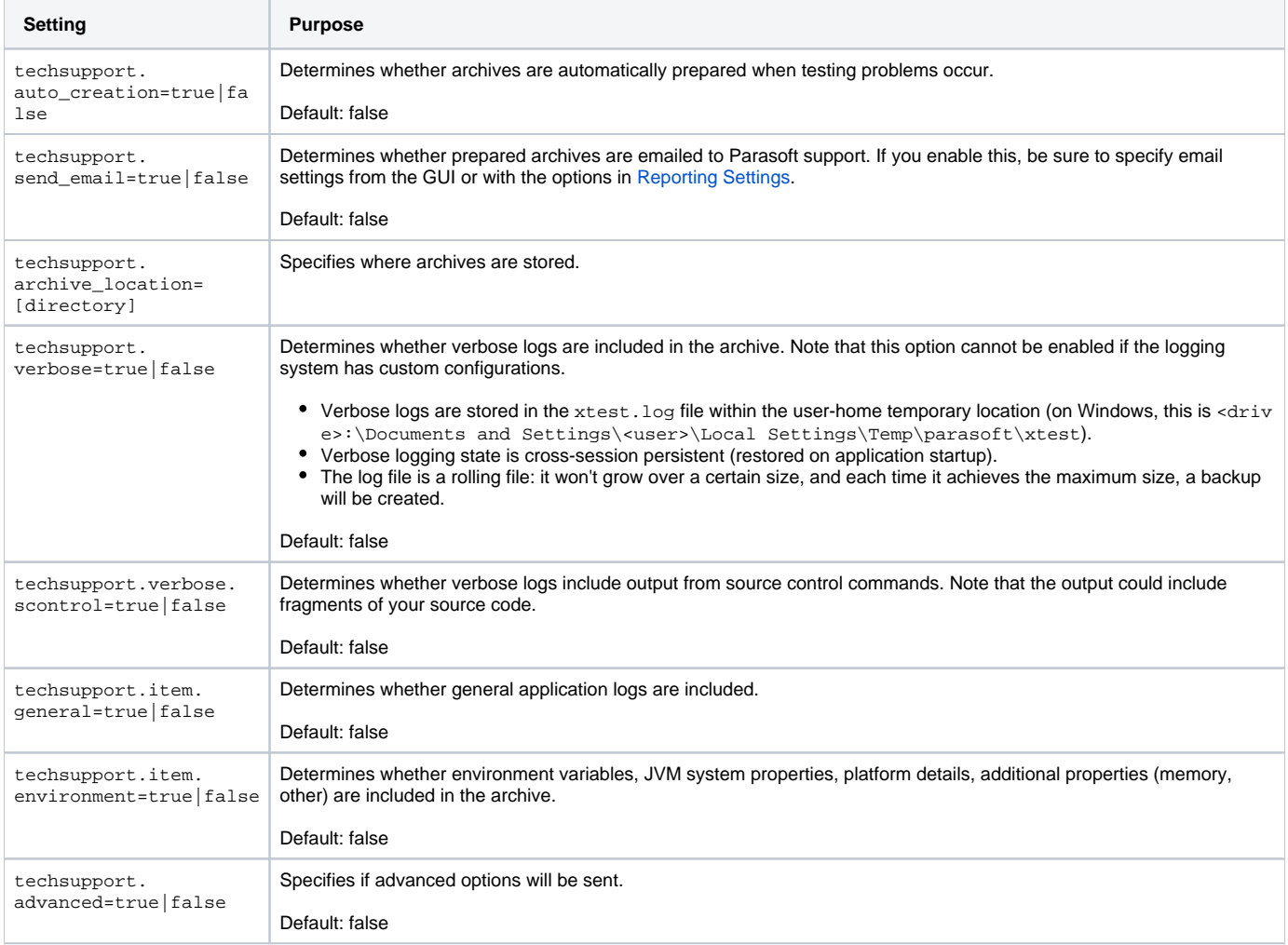

## <span id="page-6-0"></span>Authorship/Scope Settings

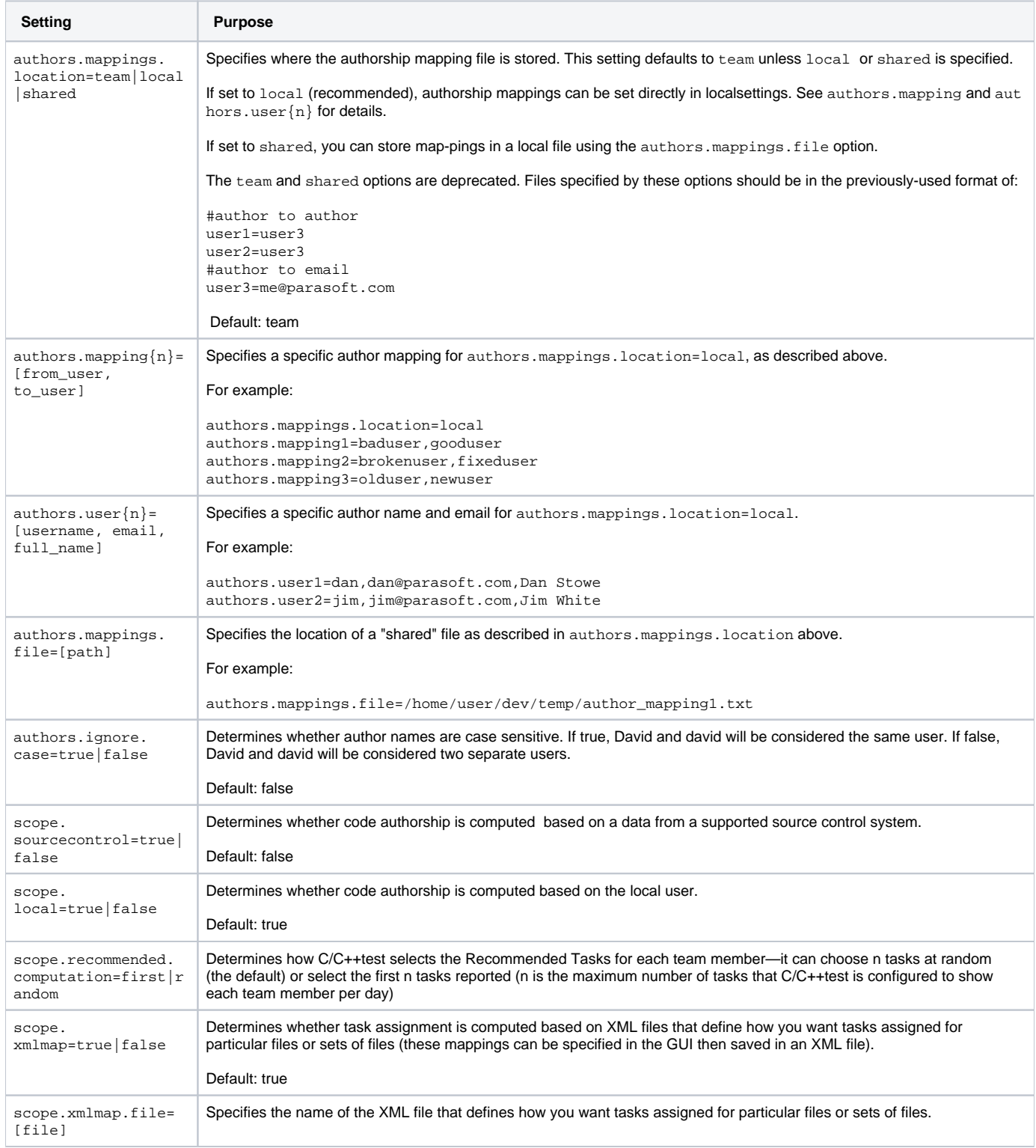

## <span id="page-6-1"></span>Source Control Settings

#### **Defining multiple repositories of the same type**

Indexes (numbered from 1 to n) must be added to the prefix if you want to define more than one repository of the same type. For example:

```
scontrol.rep1.type=ccase
scontrol.rep1.ccase.vob=/vobs/myvob1
```
scontrol.rep2.type=ccase scontrol.rep2.ccase.vob=/vobs/myvob2

If you are defining only one repository, you do not need to use an index. For example:

scontrol.rep.type=ccase scontrol.rep.ccase.vob=/vobs/myvob1

### **AccuRev Repository Definition Properties**

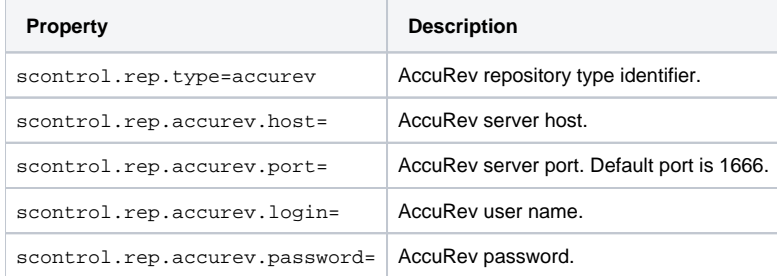

## **ClearCase Repository Definition Properties**

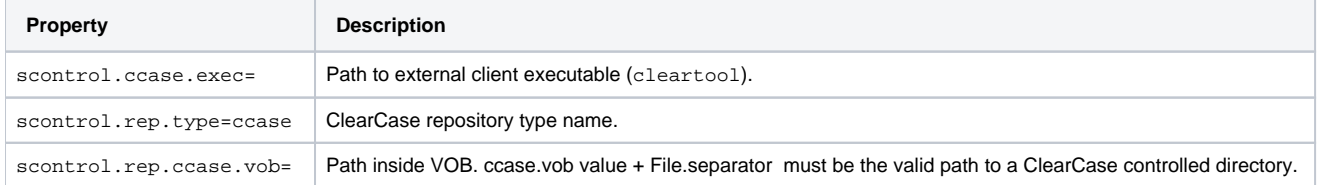

### **CVS Repository Definition Properties**

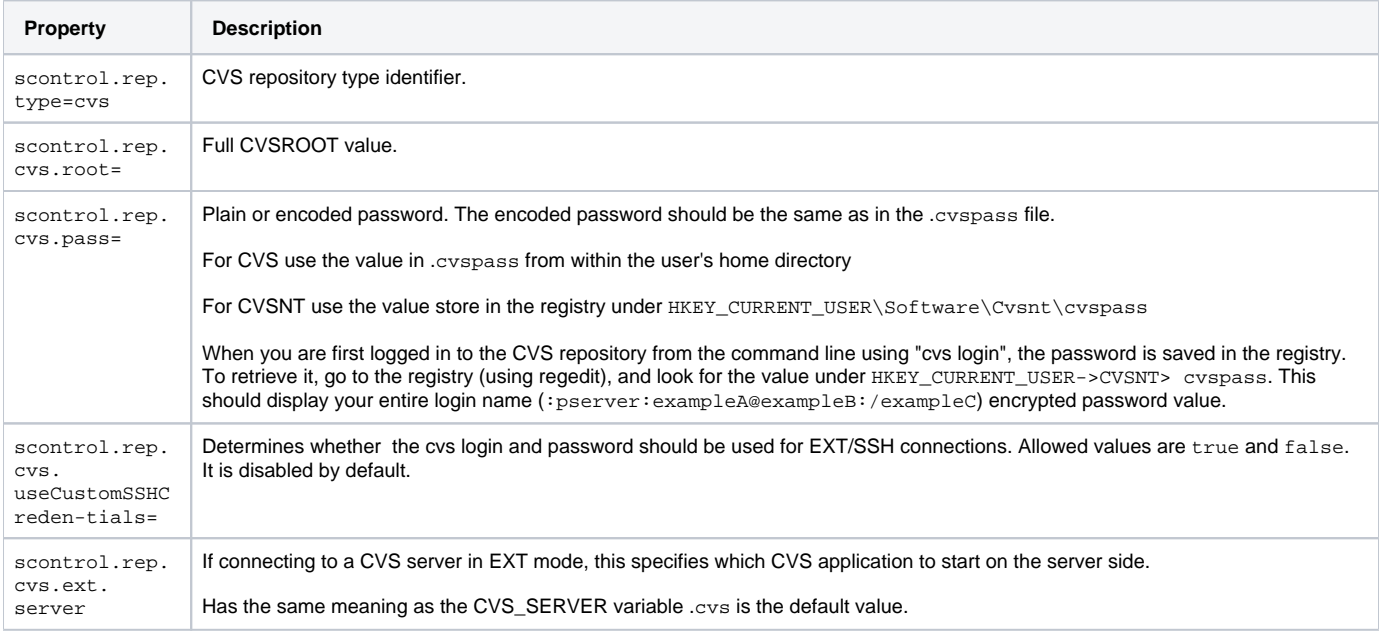

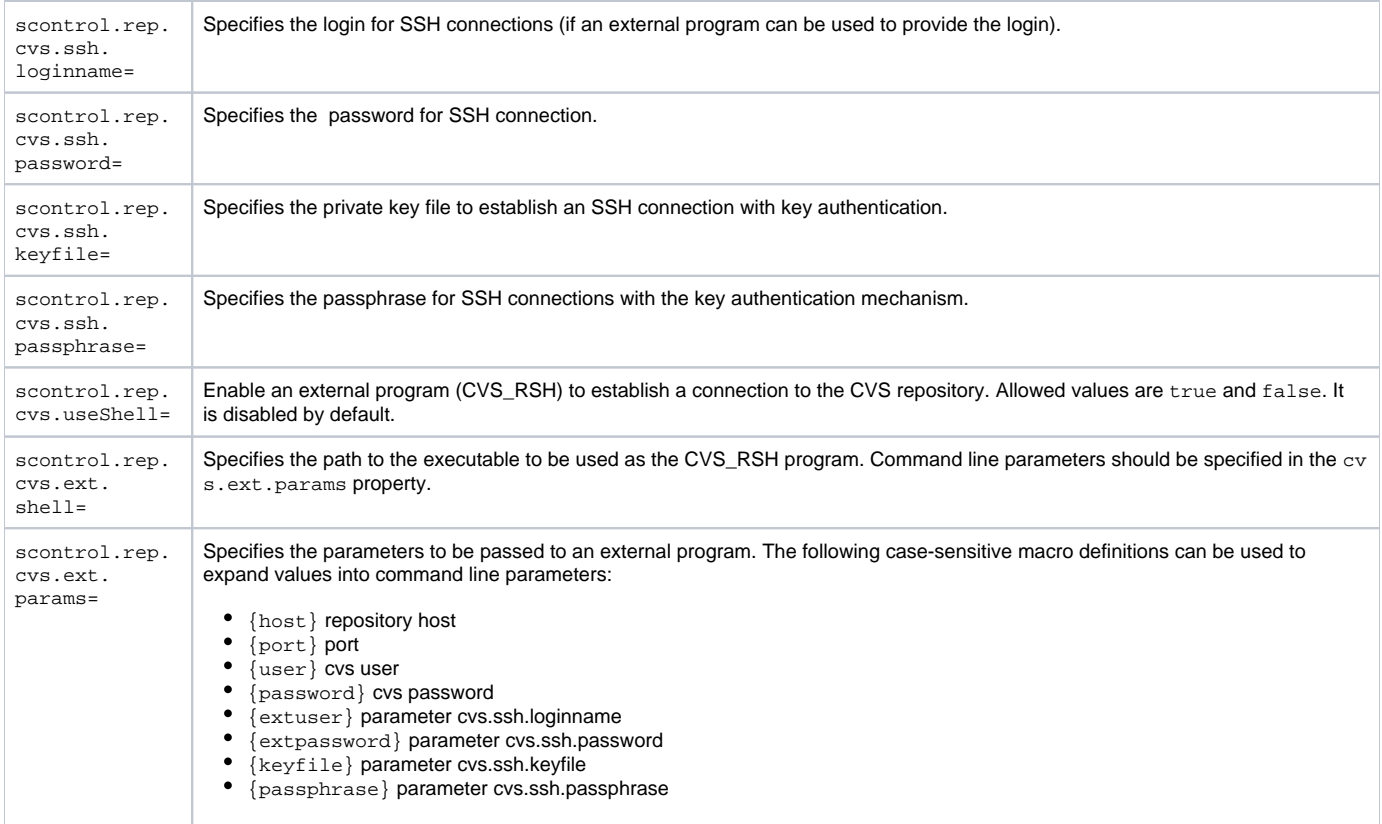

## **Git Repository Definition Properties**

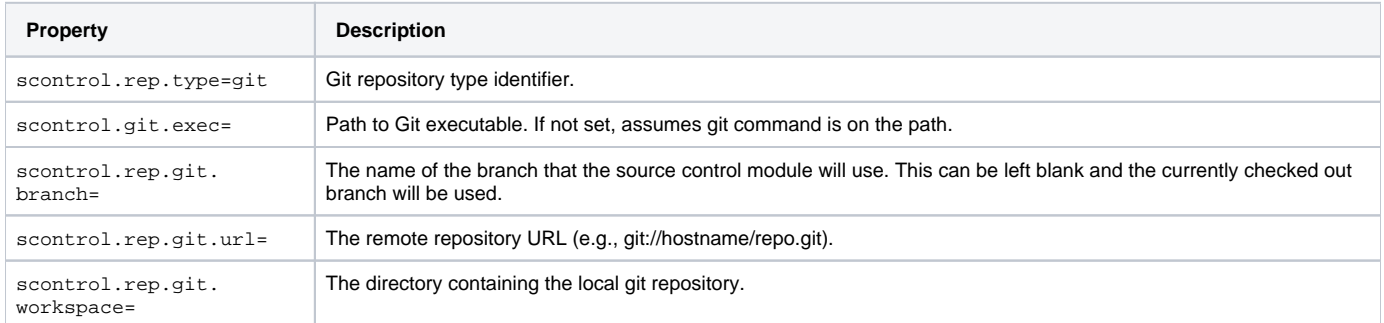

## **Perforce Repository Definition Properties**

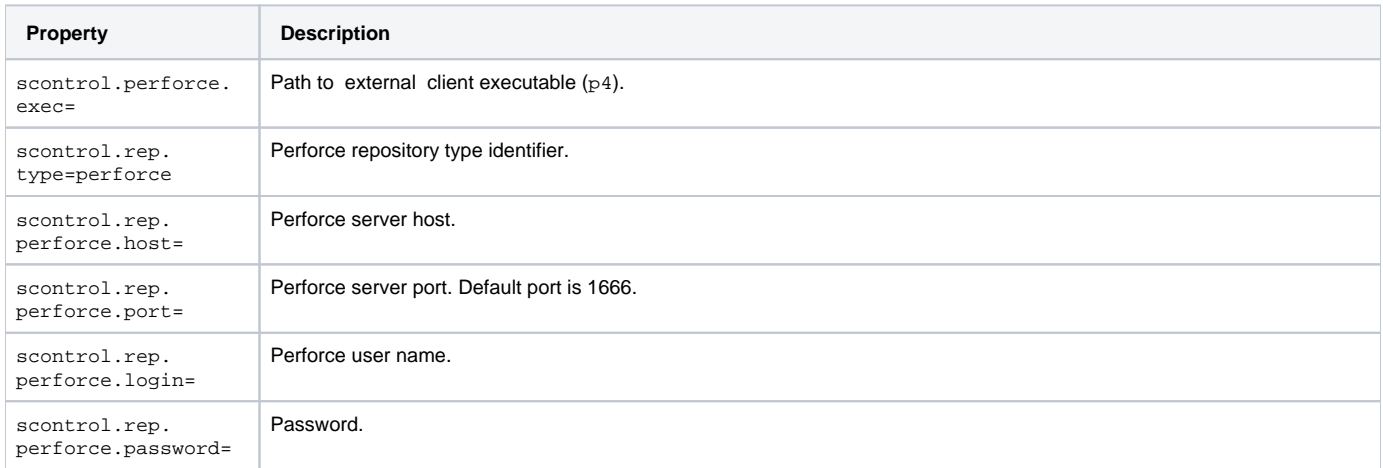

### **Serena Dimensions Repository Definition Properties**

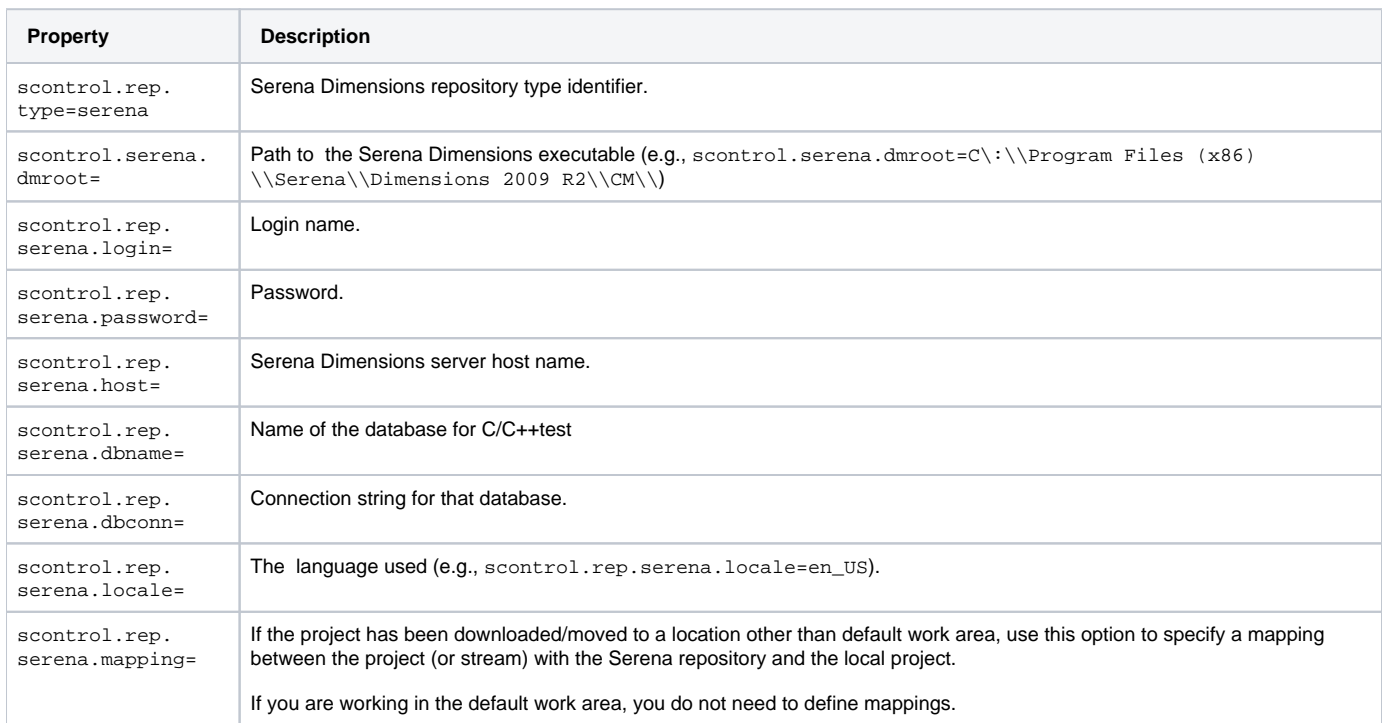

### **StarTeam Repository Definition Properties**

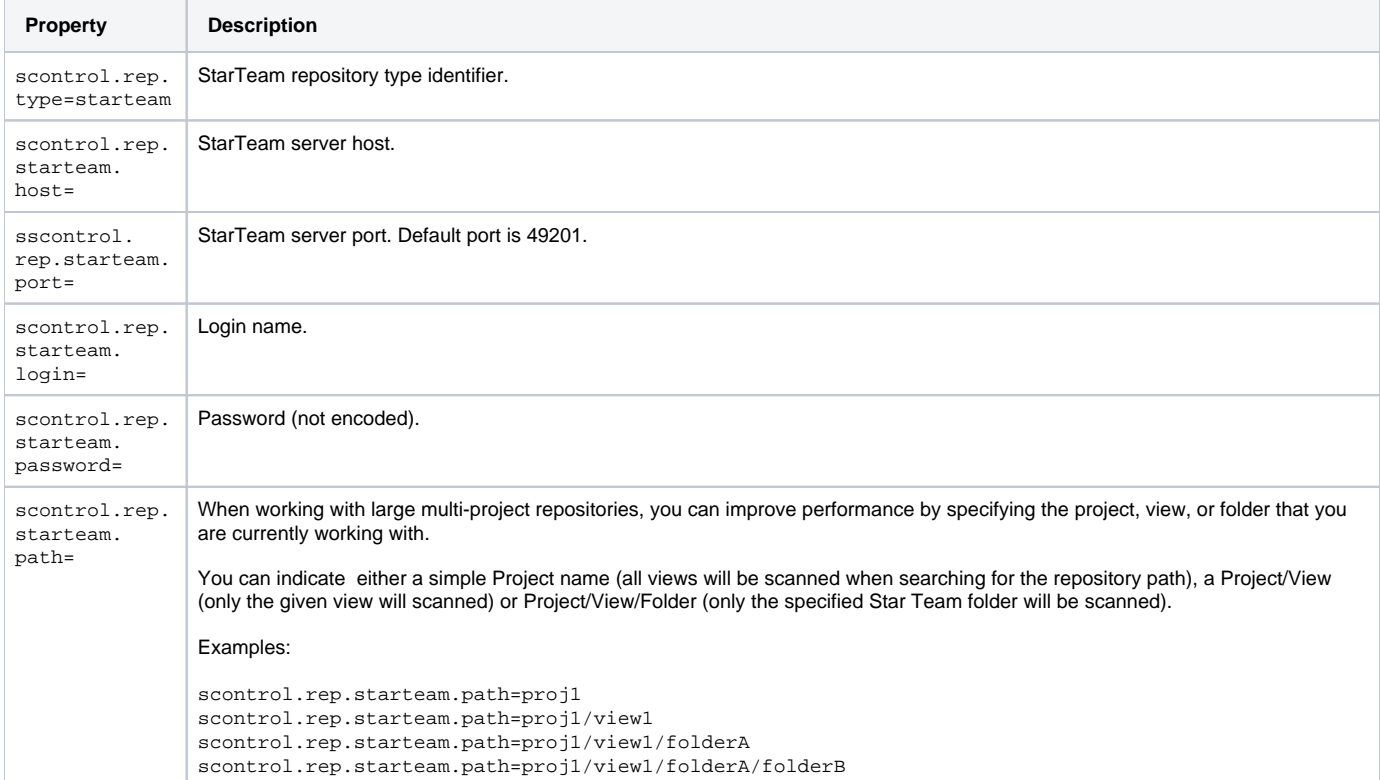

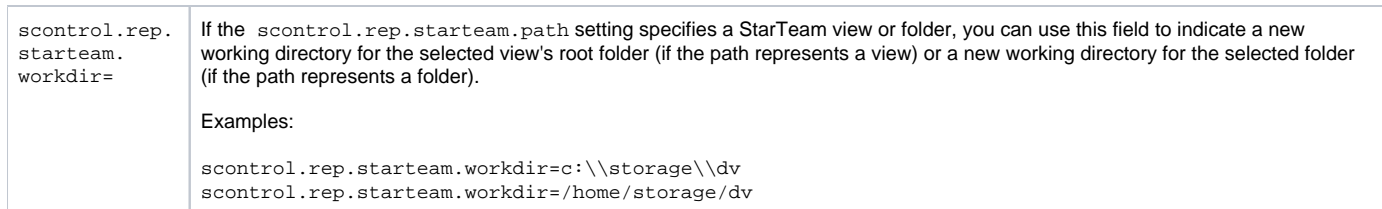

## **Subversion Repository Definition Properties**

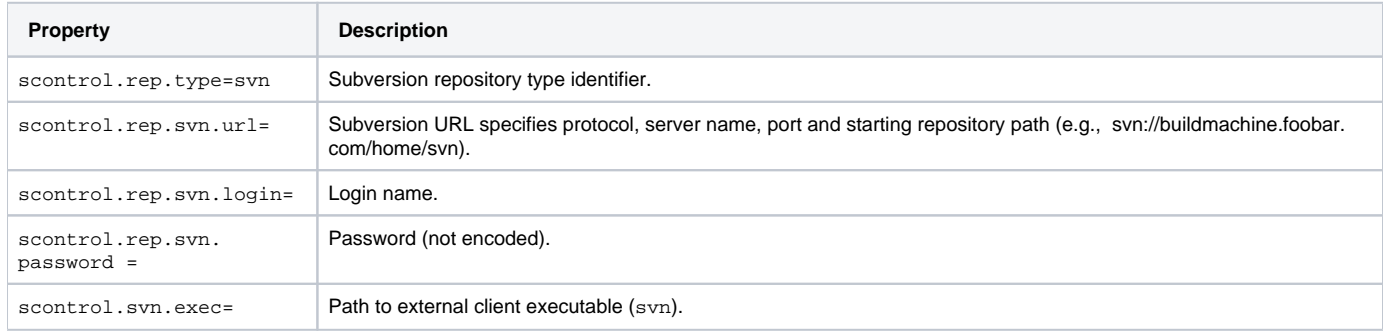

## **CM Synergy Repository Definition Properties**

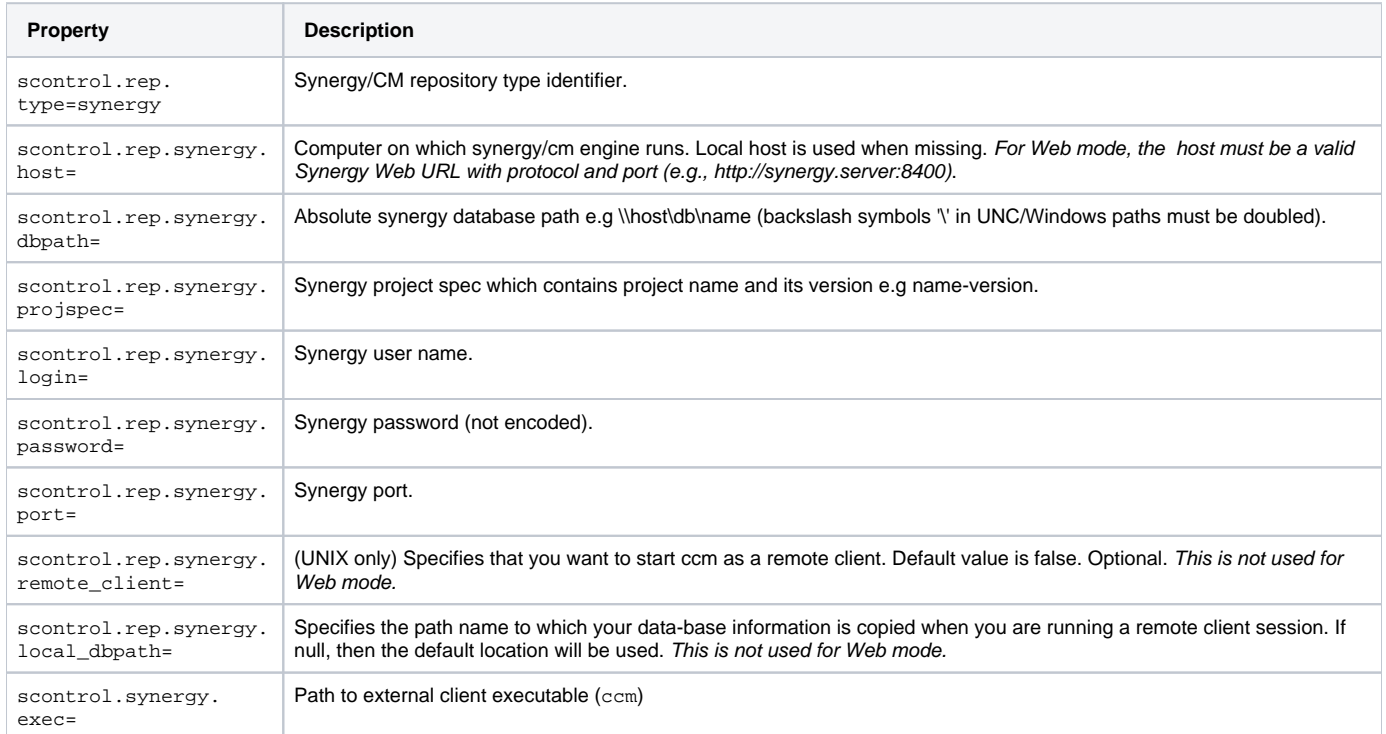

## **Microsoft Team Foundation Server Repository Definition Properties**

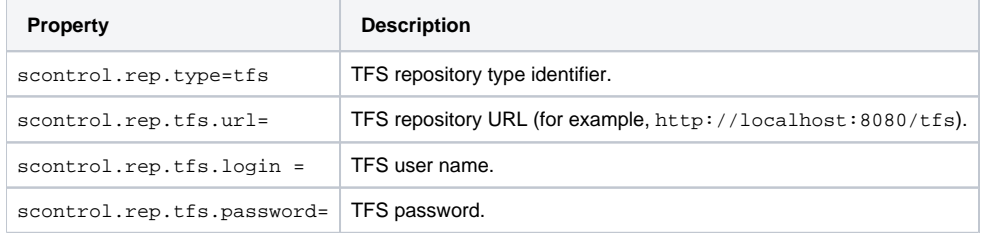

## **Microsoft Visual Source Safe Repository Definition Properties**

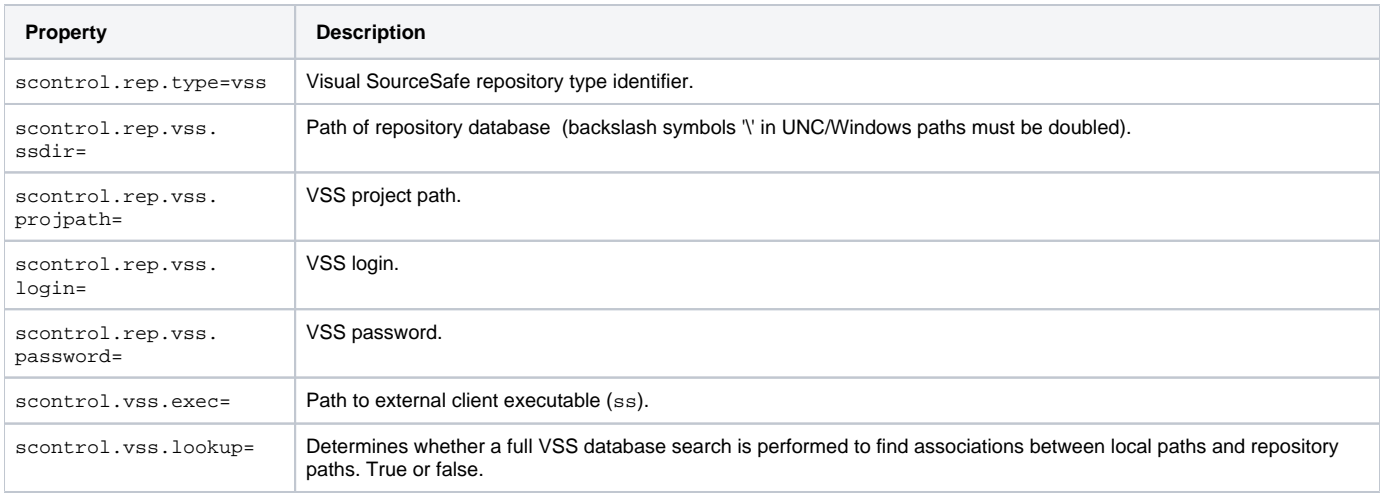

#### **Important Notes**

- The repository(n).vss.ssdir property shouldco ntain a UNC value even if the repository database resides locally.
- Be aware of VSS Naming Syntax, Conventions and Limitations. Any character can be used for names or labels, except the following:  $\bullet$  Dollar sign  $(\$)$ 
	- At sign (@)
	- Angle brackets  $(<$  >), brackets ([ ]), braces ({ }), and parentheses (( ))
	- Colon (:) and semicolon (;)
	- $\bullet$  Equal sign  $(=)$
	- Caret sign (^)
	- Exclamation point (!)
	- Percent sign (%)
	- Question mark (?)
	- $\bullet$  Comma (,)
	- Quotation mark (single or double) (' ")
- VSS 6.0 (build 8163), which is deployed with Visual Studio 6, does not work properly with projects whose names start with a dot (.) symbol. If such a project name is used, subprojects cannot be added.
- Do not use custom working directories for sub-projects (example: Project \$/SomeProject has the working directory C:\TEMP\VSS\SomeProject and its subproject \$/SomeProject/SomeSubProject has the working directory D:\SomeSubProject).

## <span id="page-11-0"></span>File Encoding Settings

<span id="page-11-1"></span>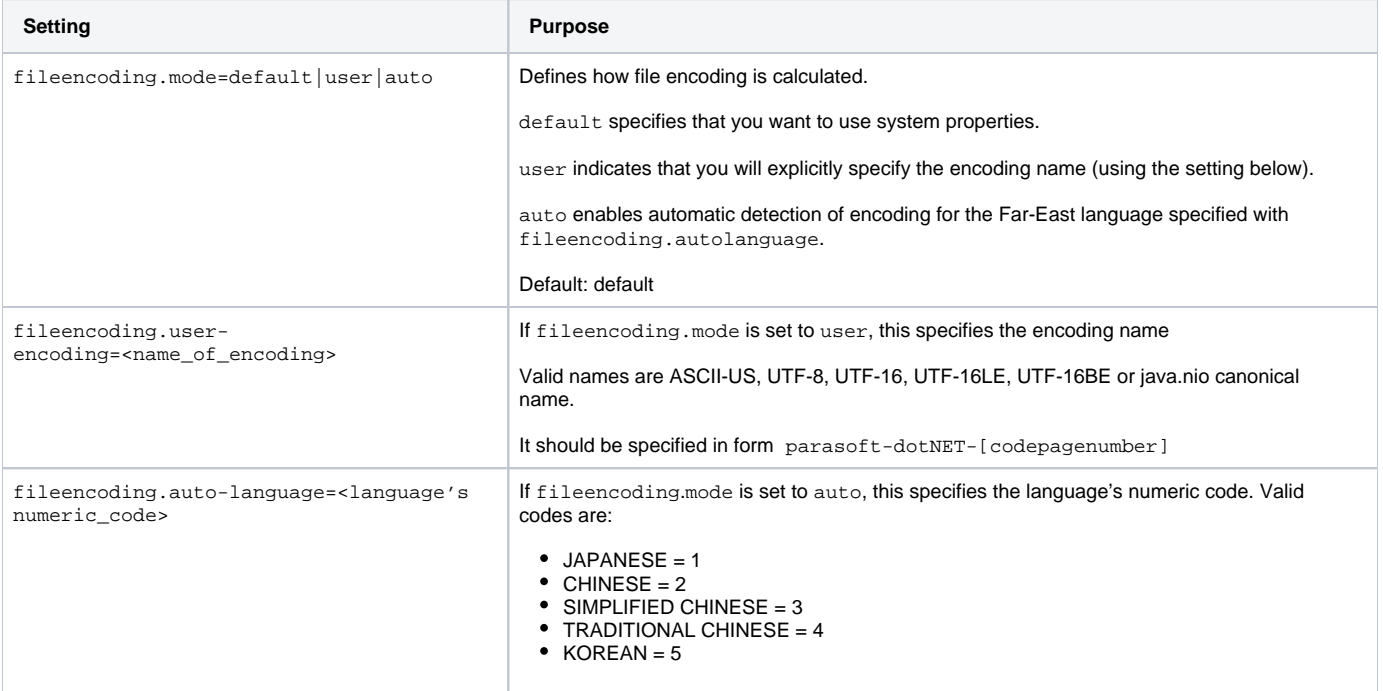

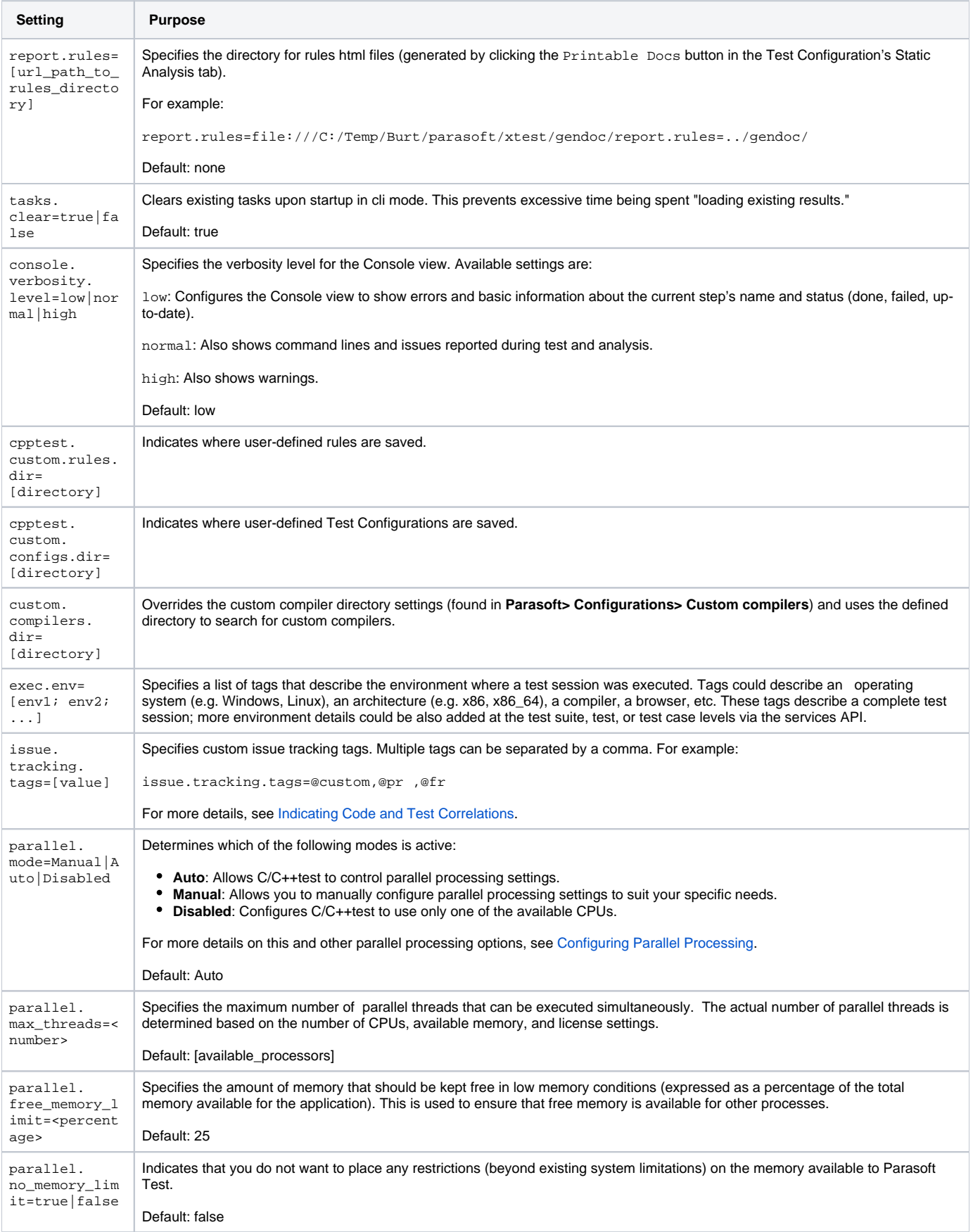

## <span id="page-13-0"></span>Additional Options for C/C++test

#### **C/C++test Project Creation and Import Settings**

Note that any C/C++test options for creating or importing projects are valid only when creating or importing the project. They are ignored during subsequent runs.

## **Settings for Creating BDF-Based Projects**

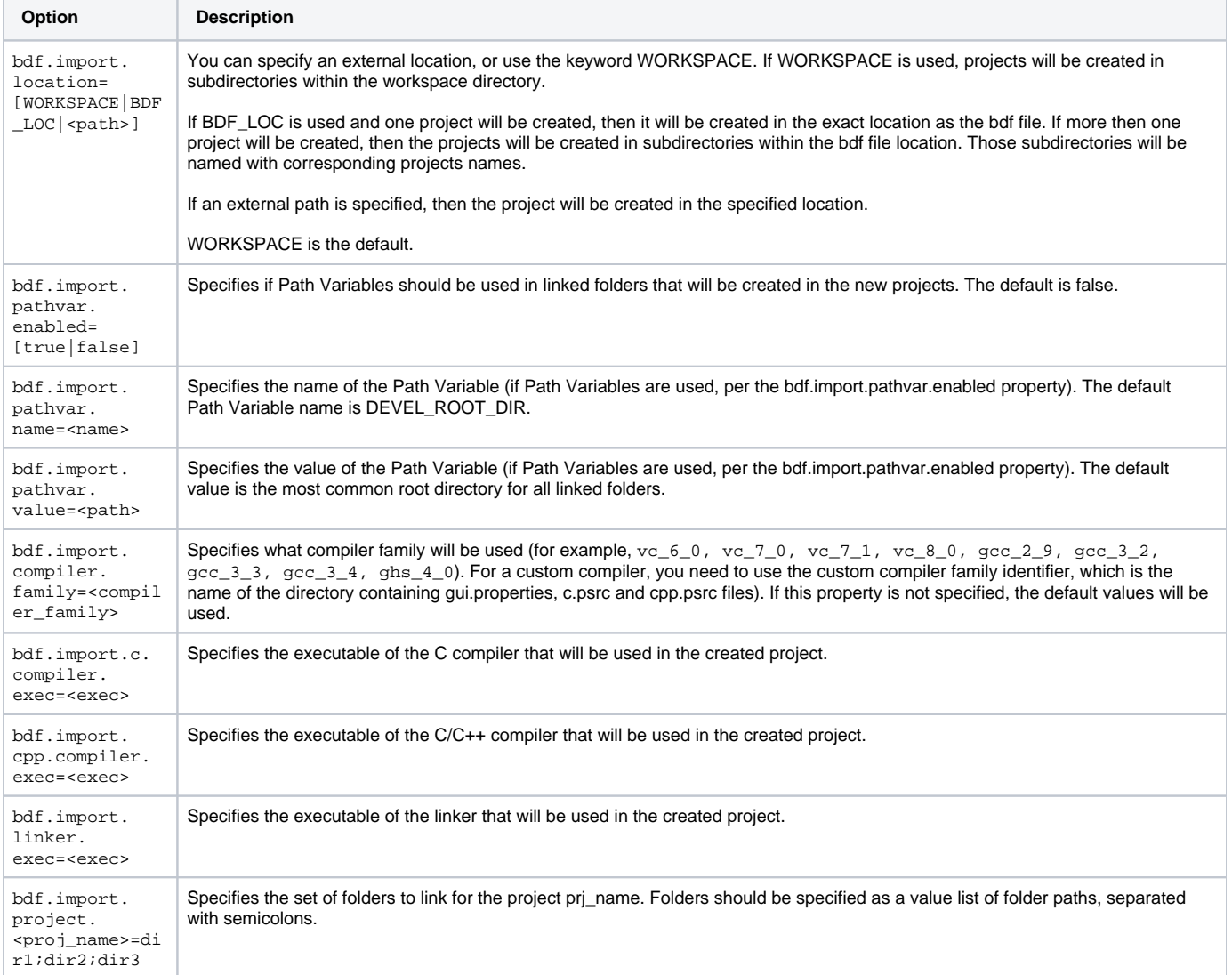

## **Settings for Importing Green Hills .gpj Projects**

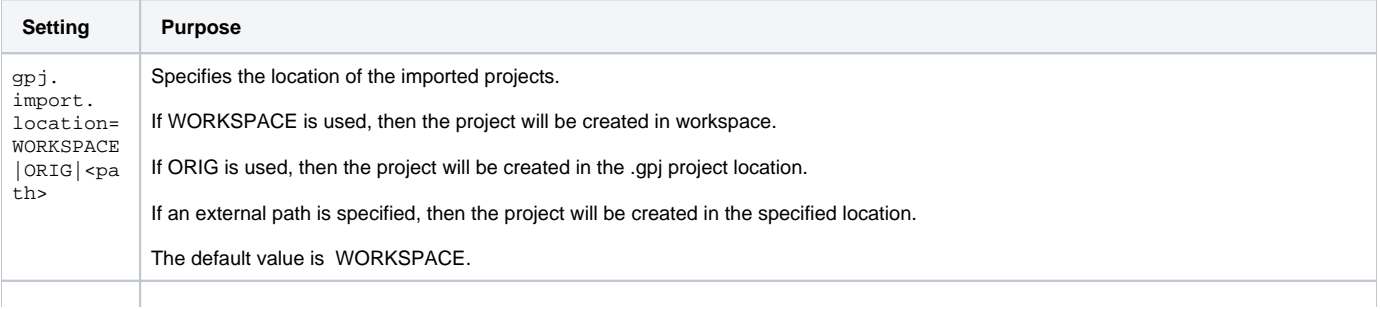

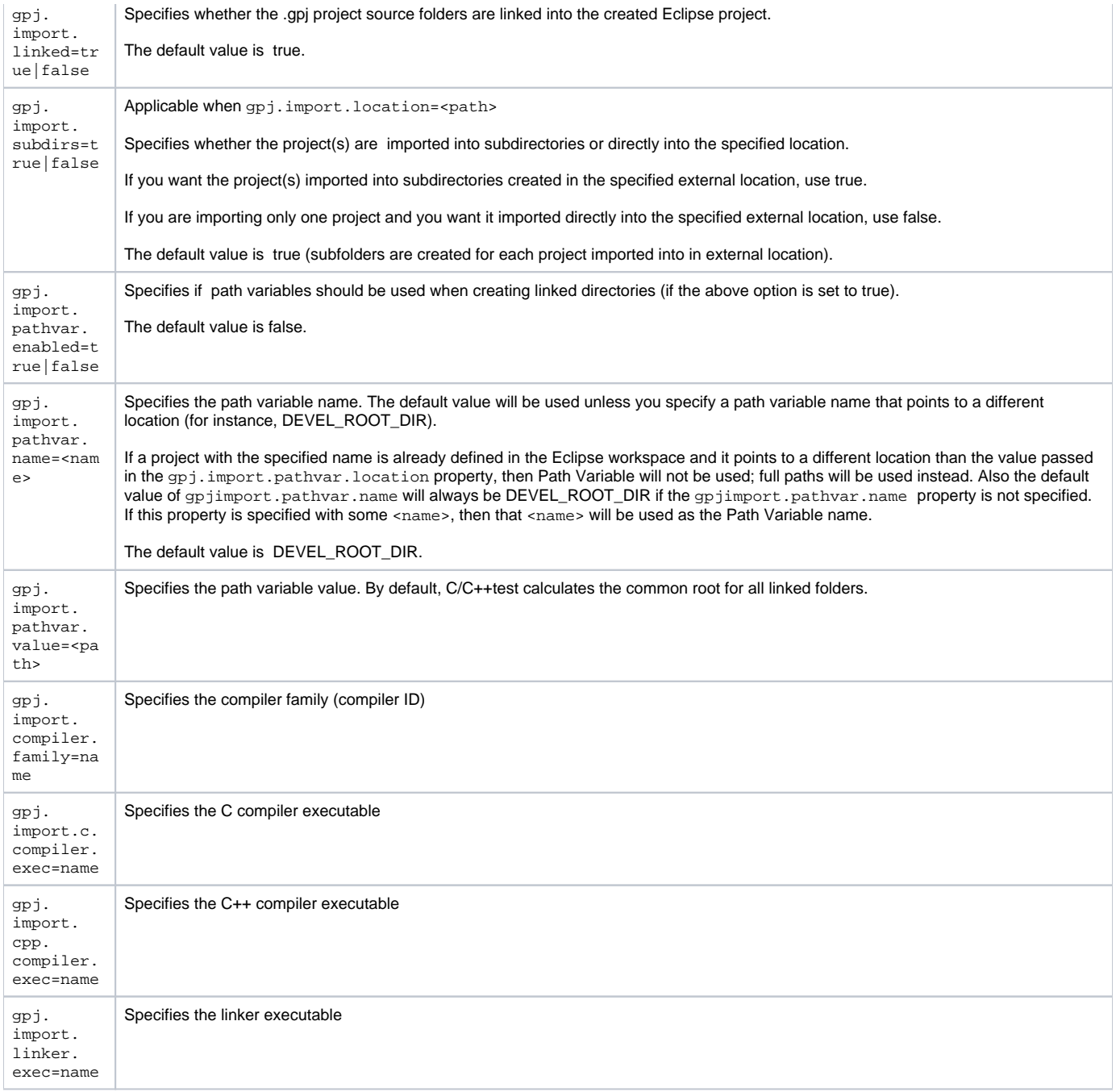

## **Settings for Importing Microsoft Visual Studio 6.0 .dsp Projects**

![](_page_14_Picture_260.jpeg)

![](_page_15_Picture_269.jpeg)

For example, if the folder C:\temp\sources should be linked in an imported project and we have defined the path variable DEVEL\_ROOT\_DIR with the value C:\temp, then that folder will be linked as DEVEL\_ROOT\_DIR/sources and the DEVEL\_ROOT\_DIR path variable will be created in the workspace. If such a variable cannot be used (for example, because its value points to another folder not containing C:\temp\sources folder, it is already defined and has different value, or it has an invalid value), then C:\temp\sources folder will be linked using the full path C:\temp\sources.

### **Settings for Importing Keil uVision Projects**

![](_page_15_Picture_270.jpeg)

![](_page_16_Picture_299.jpeg)

## **Settings for Importing Renesas High-performance Embedded Projects**

![](_page_16_Picture_300.jpeg)

hew. import. config=<n ame>

Specifies the name of the build configuration to use.

# <span id="page-17-0"></span>Sample Localsettings

#### **Example 1**

# Team Server settings: (these may be redundant with settings already specified in Team Preferences of the installed version, so may not be needed). tcm.server.enabled=true tcm.server.name=<team\_server.company.com> # Report settings report.developer\_errors=true report.developer\_reports=true

report.format=html session.tag=<project name> # Mail settings: report.mail.enabled=true report.mail.cc=<manager1@mailserver.com1;manager2@mailserver.com1>

report.mail.server=mail.company.com report.mail.domain=company.com

report.mail.subject=<Static Analysis results on Project X>

report.mail.attachments=true

#### **Example 2**

```
 # Team Server settings
 tcm.server.enabled=true
 tcm.server.name=teamserver.mycompany.com tcm.server.port=18888
 tcm.server.accountLogin=true
 tcm.server.username=tcm_user
 tcm.server.password=tcm_pass
 # Parasoft Project Center settings 
 concerto.reporting=true
 dtp.server=concerto.mycompany.com
 dtp.port=32323
 # Mail settings
 report.mail.enabled=true
 report.mail.server=mail.mycompany.com 
 report.mail.domain=mycompany.com 
 report.mail.cc=project_manager 
 report.mail.subject=Coding Standards 
 concerto.log_as_nightly=true
```
#### **Example 3**

#### # REPORTS

#Determines whether reports are emailed to developers and to the additional recipients specified with the cc setting.

#Remember that if the team is using CVS for source control and each developer's email address matches his or her CVS username + the mail domain, each developer that worked on project code will automatically be sent a report that contains only the errors/results related to his or her work.

report.mail.enabled=true

#Exclude developers emails (true/false) report.mail.exclude.developers=false # Append developers errors to manager emails (true/false) report.developer\_errors=true # Send reports to developers (true|false) report.developer\_reports=true # Append suppressed messages (true|false) report.suppressed\_msgs=false #Determines where to mail complete test reports. #This setting is typically used to send reports to managers or architects. #It can also be used to send reports to developers if developer reports #are not sent automatically (for example, because the team is not using CVS). report.mail.cc=manager@domain.com; \${env\_var:USERNAME} @domain.com # mail target for unknown developer errors report.mail.unknown=manager@domain.com #Specifies the mail server used to send reports. report.mail.server=mail\_server.domain.com #Specifies the mail domain used to send reports. report.mail.domain=domain.com #Specify mali from report.mail.from=nightly #Specifies any email addresses you do not want to receive reports. #This setting is used to prevent from automatically sending reports to someone that worked on the code, but should not be receiving reports. This setting is only applicable if the team is using CVS for source control and developer reports are being sent automatically. report.mail.exclude=developer1;developer2 # Specifies the subject line of the emails sent. report.mail.subject= \${tool\_name} Report - \${config\_name} # Report test params include (true|false) report.test\_params=true # Team Server #Determines whether the current installation is connected to the Team Server. tcm.server.enabled=true #Specifies the machine name or IP address of the machine running Team Server. tcm.server.name=team\_server.domain.com #Specifies the Team Server port number. tcm.server.port=18888 tcm.server.accountLogin=true tcm.server.username=user tcm.server.password=password session.tag= \${config\_name} # Parasoft Project Center #Determines the current installation is connected to Parasoft Project Center. concerto.reporting=true #Specifies the host name of the Parasoft Project Center server. dtp.server=grs\_server.domain.com # Specifies the port number of the Parasoft Project Center report collector. concerto.data.port=32323 # Specifies user-defined attributes for Parasoft Project Center.

#Use the format key1:value1; key2:value2 #Attributes help you mark results in ways that are meaningful to your organization. #They also determine how results are grouped in Parasoft Project Center and how you can filter results in Parasoft Project Center. #For example, you might want to label results by project name and/or by project component name. #Each attribute contains two components: a general attribute category name #and a specific identification value. For example, assume your organization wants to classify results by project. #You might then use the attribute project:projname1. For the next project, you could use a different #localsettings file that specified an attribute such as project:projname2. dtp.user\_defined\_attributes=Type:Nightly;Project:Project1

# Determines whether the results sent to Parasoft Project Center are marked as being from a nightly build. DTP.log\_as\_nightly=true

```
# SCOPE
```
#code authorship based on CVS scope.sourcecontrol=true

#code authorship based on author tag scope.author=false

#code authorship based on local user scope.local=false

# LICENSE

```
#override license settings
#cpptest.license.autoconf.timeout=40
cpptest.license.use_network=true
cpptest.license.network.host=license_server.domain.com 
cpptest.license.network.port=2222
cpptest.license.network.edition=automation_edition
```
# SOURCE CONTROL

```
scontrol.rep1.type=cvs
scontrol.rep1.cvs.root=:pserver:developer@cvs_server.domain.com:/home/cvs/scontrol.rep1.cvs.pass=mypassword
```